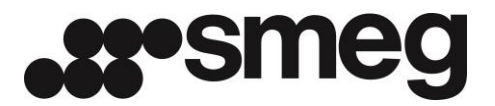

## **Accesso tramite applicazione mobile**

L'applicazione da scaricare dagli store Apple e Google si chiama "ZConnect", pubblicata da Zucchetti.

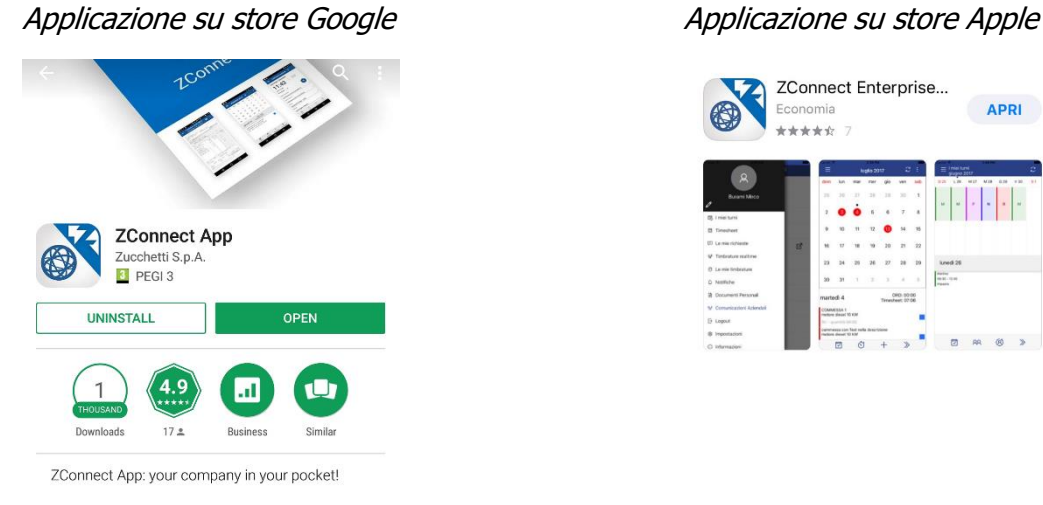

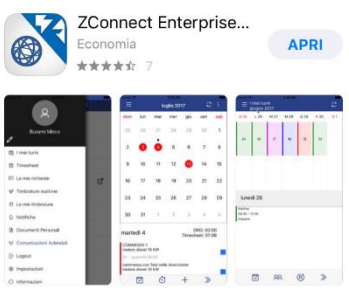

Una volta scaricata l'applicazione sarà necessario configurare l'accesso tramite l'area impostazioni a cui si può accedere cliccando sull'icona a forma di ingranaggio .

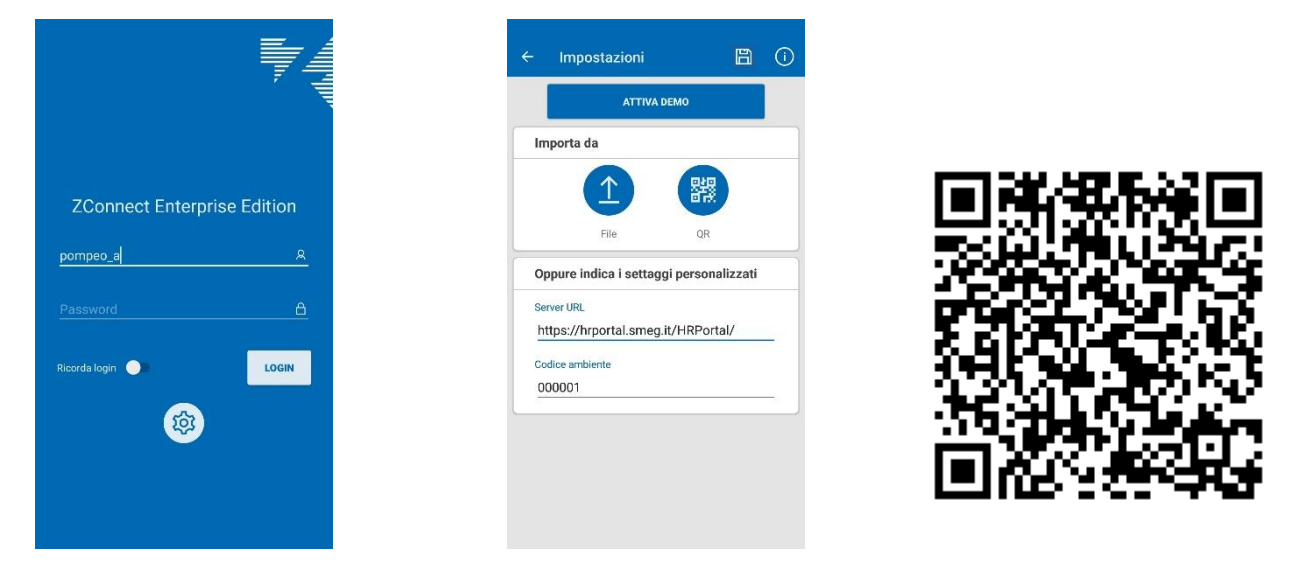

In questa versione dell'app è stato introdotto per comodità l'import dei dati di configurazione tramite la lettura di un codice QR, in alternativa come per la precedente versione sarà sufficiente compilare il campo "Server URL" con l'indirizzo del nostro portale<https://hrportal.smeg.it/HRPortal/> e il codice ambiente 000001.

Dopo aver compilato le informazioni del server sarà sufficiente cliccare sull'icona di salvataggio in alto a destra ( $\Box$ ), dare conferma al messaggio che chiede se si vuole ricreare il database.

Per consultare la propria area personale sarà sufficiente cliccare sulle tre line in alto a sinistra e prendere visione dei propri Documenti personali per quello che riguarda i cedolini paga o l'area Comunicazioni per eventuali altre informazioni pubblicate dall'azienda.